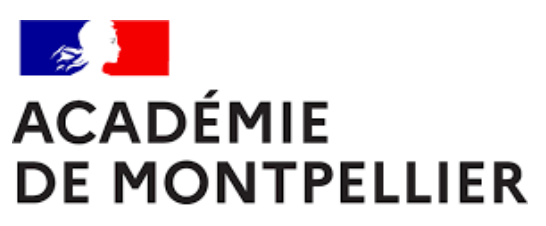

Liberté Égalité Fraternité

# BREVET DE TECHNICIEN SUPERIEUR

**SESSION 2024**

GUIDE D'INSCRIPTION POUR LES CANDIDATS ISOLES, EN ENSEIGNEMENT A DISTANCE OU INSCRITS AU TITRE DE LEUR EXPERIENCE PROFESSIONNELLE

**DIVISION DES EXAMENS ET CONCOURS [DEC]**

*Les pré-inscriptions sont obligatoires et s'effectueront exclusivement sur CYCLADES du lundi 16 octobre 2023 à 14h au mercredi 15 novembre à 18h.*

*La date limite de téléversement des pièces justificatives permettant la validation de l'inscription est fixée au dimanche 26 novembre 2023.*

# **SOMMAIRE**

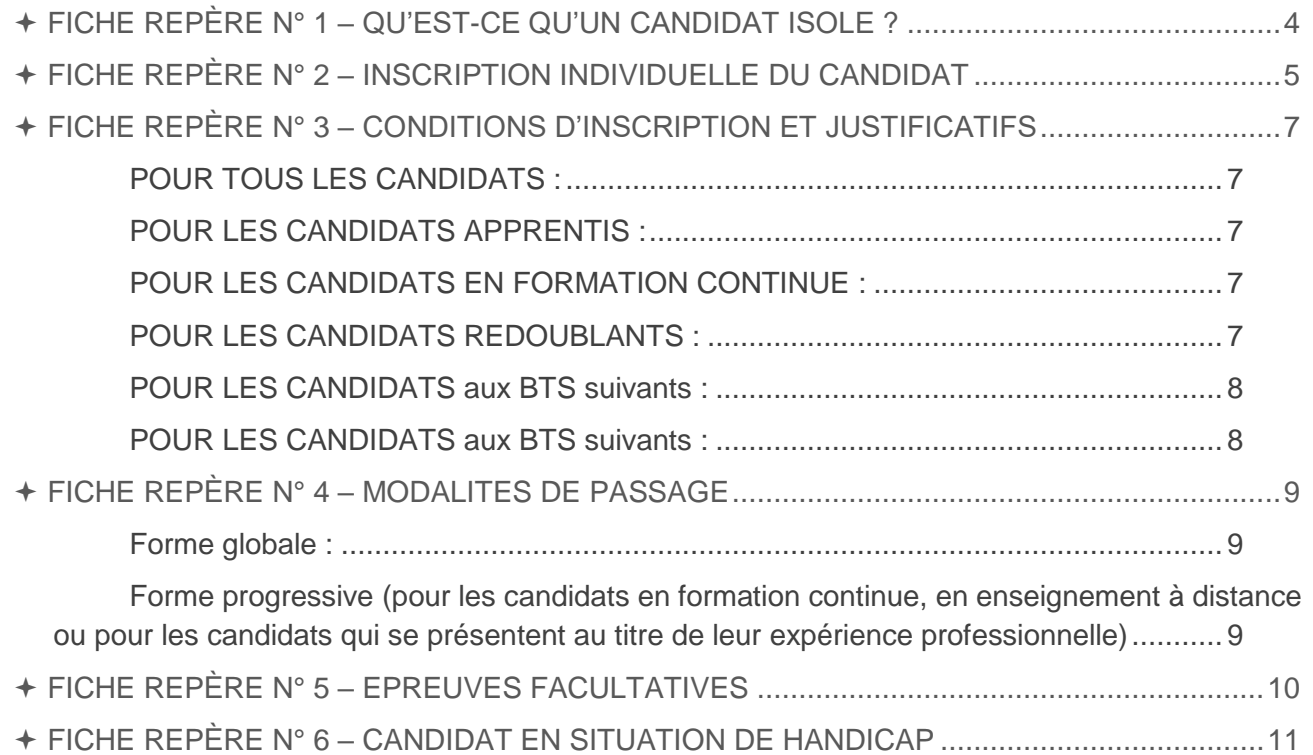

# <span id="page-3-0"></span>FICHE REPÈRE N° 1 – QU'EST-CE QU'UN CANDIDAT ISOLE ?

Sont considérés comme candidats isolés, ou individuels :

- Les candidats ayant présenté l'examen à une session précédente et qui ne sont pas inscrits en présentiel, au sein d'un établissement.
- Candidats de l'enseignement à distance (CNED , …) qui peuvent être sous statut scolaire, apprenti ou en formation continue
- Candidats justifiant d'une expérience professionnelle dans un domaine professionnel en rapport avec la finalité du BTS (1an)

# <span id="page-4-0"></span>FICHE REPÈRE N° 2 – INSCRIPTION DU CANDIDAT

**Les inscriptions et la transmission des pièces se font exclusivement par voie électronique via la plateforme d'inscription Cyclades accessible depuis le site de l'académie [\(www.ac](http://www.ac-montpellier.fr/)[montpellier.fr\)](http://www.ac-montpellier.fr/).**

- L'inscription étant un acte personnel, il est demandé aux candidats : de procéder eux-mêmes à leur inscription afin d'éviter toute omission ou erreur d'enregistrement, d'éviter de s'inscrire dans les derniers jours.
- Un guide pour savoir (GPS) du candidat est accessible sur le site de l'académie dans la partie EXAMENS > Diplômes Post-Bac > Brevet de technicien supérieur.
- L'inscription sur Cyclades se fait en 5 étapes :
	- 1. Création d'un compte candidat, sauf si le candidat dispose déjà d'un compte sur Cyclades

2. Activation du compte dans les 48h en cliquant sur le lien reçu par courriel, sauf si le candidat dispose déjà d'un compte sur Cyclades

3. Préinscription à l'examen de son choix via le compte candidat

4. Edition de la confirmation d'inscription pour vérification et signature par le candidat. La confirmation d'inscription sera disponible dans l'espace Cyclades du candidat dans la rubrique « Mes documents »

5. Validation de l'inscription par le téléversement de l'intégralité des pièces justificatives sur l'espace candidat avant la date butoir.

- L'application permet au candidat de se préinscrire (saisir les éléments relatifs à l'inscription, les modifier, les consulter et en imprimer le récapitulatif). **Il est possible de modifier sa pré-inscription jusqu'à la fermeture du serveur : le mercredi 15 novembre 2023 à 18h.**
- **La date limite de téléversement des pièces justificatives est fixée au dimanche 26 novembre 2023.**

#### **IMPORTANT :**

**Pour que l'inscription à l'examen soit validée et définitive, toutes les pièces justificatives devront être téléversées par le candidat dans son espace Cyclades**  dans la rubrique « Mes justificatifs » **avant le dimanche 26 novembre 2023. La confirmation devra être vérifiée puis signée par le candidat** avant d'être téléversée.

En cas de dossier d'inscription rejeté, le candidat sera informé par courrier.

## **POINT DE VIGILANCE**

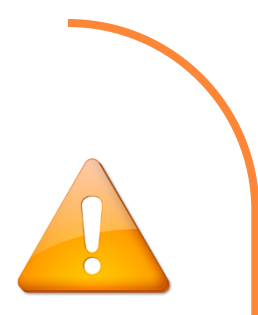

#### **Aucune inscription hors délai ne sera acceptée.**

Aucun envoi postal des pièces ne sera accepté. Aucun envoi par courriel ne sera accepté.

**La confirmation d'inscription doit impérativement être vérifiée avant d'être signée par le candidat. Cela implique :**

- **La vérification des choix des langues vivantes**
- **La vérification de l'inscription aux épreuves facultatives**
- **La vérification de la forme de passage des épreuves : Ponctuelle ou CCF**

En signant la confirmation d'inscription, le candidat s'engage à passer les épreuves pour lesquelles il est inscrit. **Aucune modification d'inscription (changement de langues vivantes, d'épreuves facultatives …) ne sera possible après le 26 novembre 2023.**

En cas de dossier incomplet ou irrégulier, le candidat recevra une notification directement sur son espace Cyclades, ou le cas échéant par courriel. Il conviendra au candidat de se conformer dans les meilleurs délais.

Certains mails institutionnels sont susceptibles d'arriver dans la rubrique SPAM des messageries, il appartient au candidat d'être vigilant sur ce point.

# <span id="page-6-0"></span>FICHE REPÈRE N° 3 – CONDITIONS D'INSCRIPTION ET JUSTIFICATIFS

Pour pouvoir se présenter à l'examen, les candidats doivent justifier :

- soit d'une préparation au diplôme dans un établissement de formation (en présentiel ou à distance) : par la voie scolaire, par la voie de l'apprentissage, ou par la voie de la formation professionnelle continue,
- Soit d' 1 année effective d'activités professionnelles dans un emploi de niveau au moins égal à celui de technicien et dans un domaine en rapport avec la spécialité du BTS.

Les candidats doivent remplir ces conditions à la date de passage de l'examen complet (forme globale) ou de la dernière épreuve ou unité (forme progressive).

#### **PIÈCES A TELEVERSER DANS L'ESPACE CYCLADES CANDIDAT (RUBRIQUE « MES JUSTIFICATIFS »)**

#### <span id="page-6-1"></span>**POUR TOUS LES CANDIDATS :**

- La confirmation d'inscription (récapitulatif d'inscription) dûment vérifiée datée et signée.
- La photocopie d'une pièce d'identité
- la photocopie éventuelle de dispenses d'épreuves obtenues ou du relevé de notes pour faire valoir des bénéfices de notes,

#### **POUR LES CANDIDATS SCOLAIRES A DISTANCE**

Les certificats de scolarité de la 1ère et de la 2ème année de BTS

#### <span id="page-6-2"></span>**POUR LES CANDIDATS APPRENTIS A DISTANCE**

- La copie du contrat d'apprentissage visé par les trois parties : candidat, employeur, centre de formation
- Le certificat de formation en enseignement à distance par la voie de l'apprentissage qui permet de justifier des 2 années de formation

#### <span id="page-6-3"></span>**POUR LES CANDIDATS EN FORMATION CONTINUE A DISTANCE**

Le certificat de formation en enseignement à distance par la voie de la formation continue

#### <span id="page-6-4"></span>**POUR LES CANDIDATS AYANT DEJA SUIVI UNE FORMATION AU BTS**

- Pour les anciens apprentis : copie du contrat d'apprentissage
- Pour les anciens scolaires : Justificatif de suivi de la formation de scolarité
- Pour les anciens de la formation continue : Attestation de formation du centre de formation continue

#### <span id="page-7-0"></span>**POUR LES CANDIDATS AUX BTS SUIVANTS :**

- Fluides Energies Domotique
- Bâtiment
- **Travaux Publics**
- Enveloppe des bâtiments : conception et réalisation
- Systèmes constructifs bois et habitat
- Architecture en métal : conception et réalisation
- Management Economique de la construction
- Finitions, aménagement des bâtiments
- Maintenance des systèmes option C

L'attestation R 408 de formation aux travaux en hauteur

#### **POINT DE VIGILANCE**

**L'attestation de formation aux travaux en hauteur (R408) doit impérativement être téléversée avant la date du 26 novembre 2023.** 

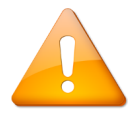

A compter de la session 2024 les candidats titulaires de la Reconnaissance de la Qualité de Travailleur Handicapé (RQTH) pourront, à leur demande, ne pas produire d'attestation R408

Pour être dispensés, les candidats devront téléverser :

- La copie de leur RQTH
- Un certificat médical attestant que leur handicap est incompatible avec la formation relative au travail en hauteur

#### <span id="page-7-1"></span>**POUR LES CANDIDATS AUX BTS SUIVANTS :**

Maintenance des systèmes option A : Systèmes de production

- Attestation de formation à la prévention des risques d'origine électrique
- Attestation de formation à la protection et le secours aux personnes en cas d'urgence

Maintenance des systèmes option B : Systèmes énergétiques et fluidiques

- Attestation de formation à la prévention des risques d'origine électrique
- Attestation de formation à la protection et le secours aux personnes en cas d'urgence
- Attestation de formation à la manipulation des fluides frigorigènes

Maintenance des systèmes option C : Systèmes éoliens et D : Systèmes ascenseurs et élévateurs

- Attestation de formation à la prévention des risques d'origine électrique
- Attestation de formation à la protection et le secours aux personnes en cas d'urgence
- Attestation de formation aux travaux en hauteur

*Nota Bene : les dossiers professionnels et la reconnaissance de l'Engagement étudiant ne doivent pas être déposés sur cyclades lors de l'inscription. Les modalités de dépôt des dossiers seront communiquées au sein des circulaire d'organisation académiques.*

# <span id="page-8-0"></span>FICHE REPÈRE N° 4 – MODALITES DE PASSAGE

#### <span id="page-8-1"></span>**FORME GLOBALE :**

- Les candidats passent l'ensemble des épreuves lors d'une même session, à l'issue de leur formation.
- Pour être admis, les candidats doivent obtenir la moyenne générale à l'ensemble des épreuves.
- Les candidats ayant préparé le brevet de technicien supérieur par la voie scolaire ou par la voie de l'apprentissage passent obligatoirement les épreuves prévues sous la forme globale à l'issue de leur formation.

#### <span id="page-8-2"></span>**FORME PROGRESSIVE (pour les candidats en formation continue, en enseignement à distance ou pour les candidats qui se présentent au titre de leur expérience professionnelle)**

 En forme progressive, les candidats échelonnent sur plusieurs sessions le passage des épreuves ou unités en précisant à chaque session celles qu'ils souhaitent passer.

**Le choix entre forme globale et forme progressive est DÉFINITIF dès la première inscription.**

# <span id="page-9-0"></span>FICHE REPÈRE N° 5 – EPREUVES FACULTATIVES

- Les notes obtenues aux épreuves facultatives ne sont prises en compte que pour leur part excédant la note de 10/20. Les points supplémentaires sont ajoutés au total des points obtenus aux épreuves obligatoires en vue de la délivrance du diplôme.
- Pour connaître la nature des épreuves facultatives, il convient de se reporter au règlement particulier de chaque spécialité, téléchargeable sur le site de l'académie de Montpellier [www.ac-montpellier.fr,](http://www.ac-montpellier.fr/) rubrique Examens.
- Depuis la session 2021 une nouvelle épreuve facultative « Engagement étudiant », commune à toutes les spécialités de BTS a été mise en place. Pour connaître la nature de cette épreuve, il convient de se reporter à ce décret et à l'arrêté du 23 septembre 2020 portant définition de l'unité facultative « engagement étudiant » du brevet de technicien supérieur prévue à l'article D. 643-15-1 du code de l'éducation.

# <span id="page-10-0"></span>FICHE REPÈRE N° 6 – CANDIDAT EN SITUATION DE HANDICAP

 Dans un souci de simplification vis à vis des établissements, le traitement des dossiers de demandes d'aménagements d'épreuves aux examens est centralisé depuis le 1er septembre 2023, au sein d'un service unique de la DEC.

Pour toute demande de renseignements concernant les aménagements aux examens de BTS, il conviendra d'envoyer un courriel à l'adresse suivante :

**ce.amenagementpostbac@ac-montpellier.fr**

- La circulaire 2023 relative aux aménagements est disponible sur l'espace TribuPost Bac dans la rubrique « Aménagements ».
- Les formulaires de demande d'aménagements sont téléchargeables sur le site académique (onglet « examens » puis « Handicap et aménagements d'épreuve »).
- **Les aménagements d'épreuves doivent être demandés par le candidat avant la date limite des inscriptions à l'examen, soit avant le mercredi 15 novembre 2023.**
- **Un candidat souffrant d'un handicap permanent connu au moment de l'inscription à l'examen et qui souhaite demander un aménagement des épreuves doit renseigner par « OUI » la rubrique « Handicap » sur l'application d'inscription CYCLADES ;**

### **POINT DE VIGILANCE**

**Le renseignement de la mention « OUI » dans la rubrique « Handicap » sur l'application d'inscription CYCLADES ne constitue pas une demande d'aménagement.** 

Les modalités de demande d'aménagements sont précisées dans la circulaire relative aux aménagements disponible sur TribuPostBac

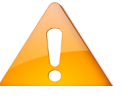

 Les candidats avec handicap temporaire au moment des épreuves devront compléter un document qui sera mis en ligne dans le courant du mois de mars 2024.